# **SĀKUMPROGRAMMA**

Sistēmas Tildes Jumis **Sākumprogramma** nodrošina svarīgākās sistēmas uzturēšanas un konfigurēšanas iespējas, kas saistītas ar datu un klienta vides failu uzstādīšanu, kopēšanu un atjaunošanu un aizstāj iepriekš izmantoto Servisa programmu.

Sistēmas Tildes Jumis **Sākumprogramma** nodrošina svarīgākās sistēmas uzturēšanas un konfigurēšanas iespējas, kas saistītas ar datu un klienta vides failu uzstādīšanu, kopēšanu un atjaunošanu.

Izmantojot **Sākumprogrammu**, lietotājs var:

- izveidot pieslēgumus un pieslēgties datu bāzēm;
- izveidot jaunus datu failus vairāku uzņēmumu darba uzskaitei vai finanšu gadu atdalīšanai;
- veidot datu failu rezerves kopijas, kas novērš datu zudumu tehnisku problēmu gadījumos (datortīkla nestabilitāte, elektrības padeves svārstības, datorvīrusi u.c.);
- skatīt informāciju par jaunākajām izmaiņām programmā un veikt datu atjaunošanu. **Sākumprogramma** sastāv no divām cilnēm:
- pieslēgumi;
- rīki.

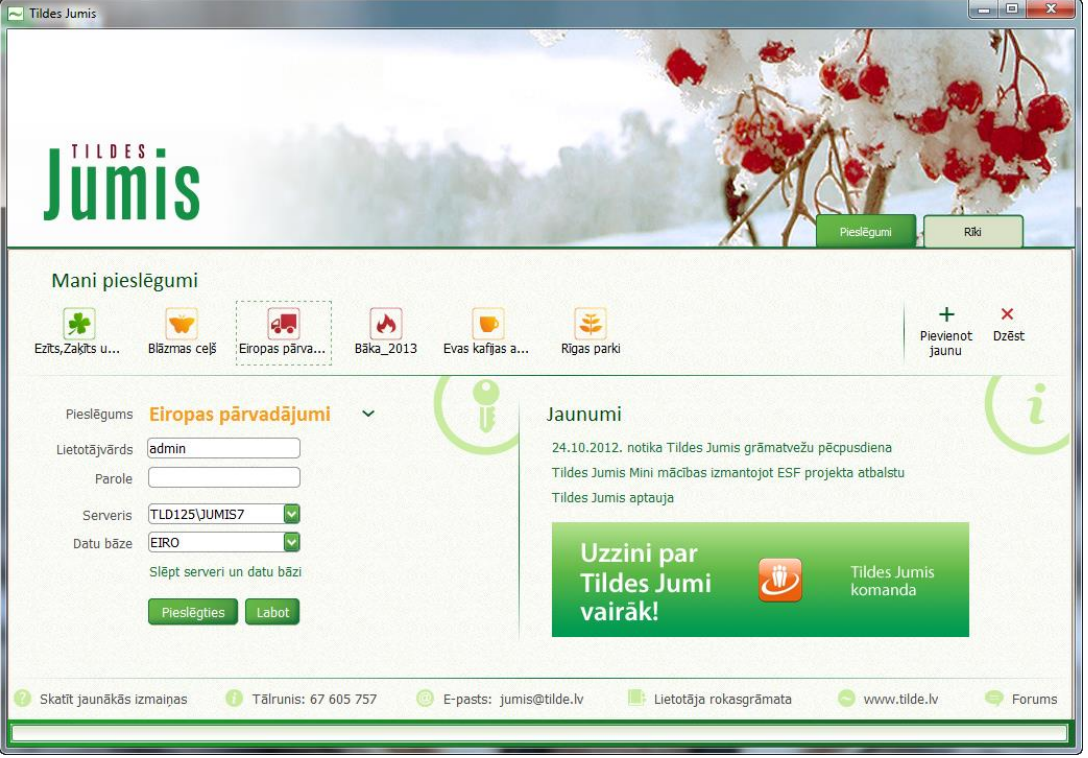

Cilnē **Pieslēgumi** var izveidot jaunus pieslēgumus datu bāzēm un pieslēgties esošajām.

# **Cilne Pieslēgumi**

Pieslēgties nepieciešamajai datu bāzei var cilnē **Pieslēgumi**

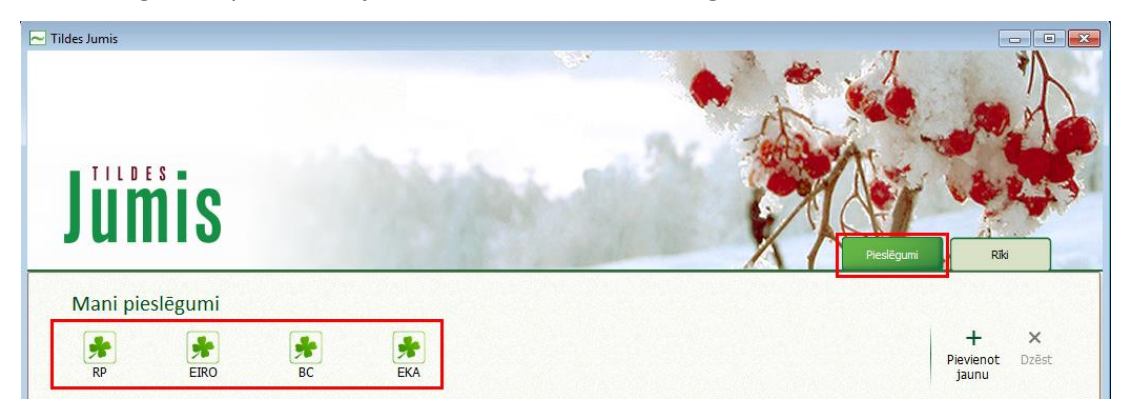

Lai pieslēgtos datu bāze, jānoklikšķina uz ikonas, zemāk esošajā logā jānorāda lietotājvārds un parole un jānospiež poga **Pieslēgties** vai jānospiež poga **Enter**

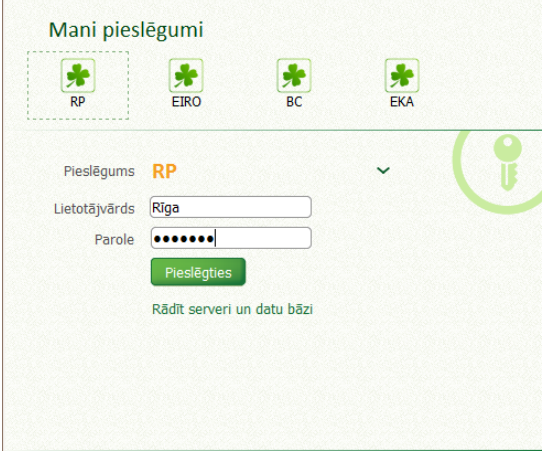

### *Ikonas nomaiņa*

Ērtākam darbam, iespējams nomainīt ikonu un pieslēguma nosaukumu — nospiežot pogu **Rādīt serveri un datu bāzi** un pēc tam poga **Labot**, tiks atvērti papildus lauki, kuros iespējams nomainīt un saglabāt informāciju, piemēram izlabot pieslēguma informāciju laukā **Piesl.nosaukums** (nosaukums būs redzams logā **Mans pieslēgums**)

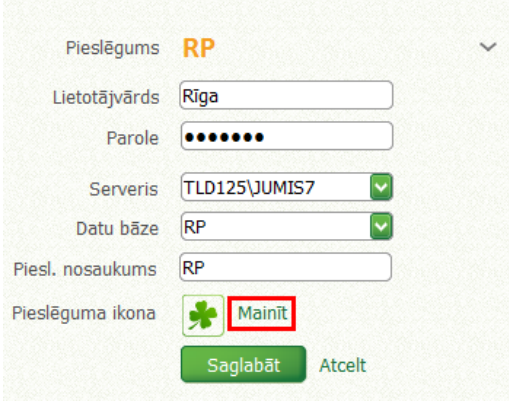

Nospiežot pogu **Mainīt**, tiks piedāvāts no saraksta izvēlēties tīkamu ikonu un to piešķirt datu bāzei (jānoklikšķina uz ikonas un jānospiež poga **Izvēlēties** vai divreiz jānoklikšķina uz ikonas – izvēlētā ikona tiks nomainīta)

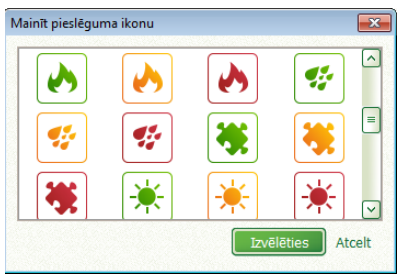

## *Pieslēguma nosaukuma nomaiņa*

Laukā **Piesl.nosaukums** var nomainīt pieslēguma nosaukumu, lai būtu ērtāk atrast nepieciešamo datu bāzi., Pieslēguma nosaukumā (atšķirībā no datu bāzes nosaukuma) var izmantot garumzīmes un mīkstinājuma zīmes.

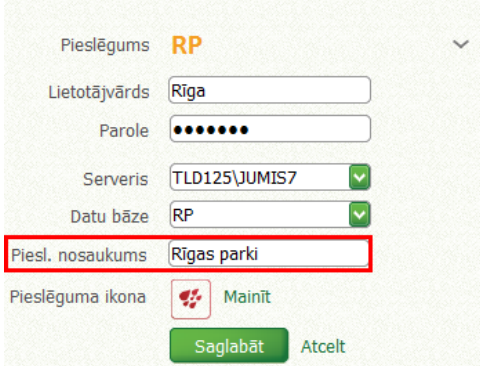

Lai izmaiņas saglabātu, jānospiež poga **Saglabāt** un izmainītā informācija tiks uzrādīta logā logā **Mani** 

#### **pieslēgumi**

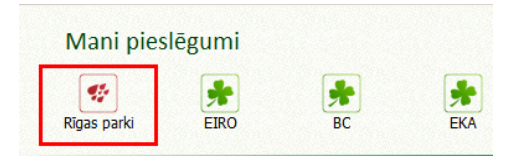

Šādi var nomainīt gan pieslēgumu nosaukumus, gan ikonas, kas būs redzamas logā **Mani pieslēgumi**

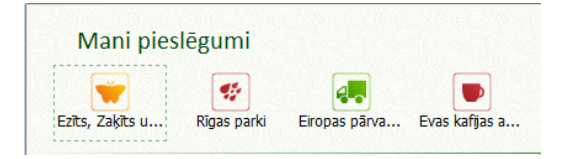

Jāņem vērā, ka pieslēguma nosaukums, kas būs garāks par 16 rakstu zīmēm pieslēguma logā nebūs redzams pilnībā!

## *Jauna pieslēguma izveidošana*

Ja pieslēgums nav izveidojies automātiski, to var izveidot nospiežot pogu **Izveidot jaunu**

Pieslēguma logā jānorāda lietotājvārds, parole un datu bāzes nosaukums, ko var ierakstīt manuāli vai izvēlēties no nolaižamā saraksta

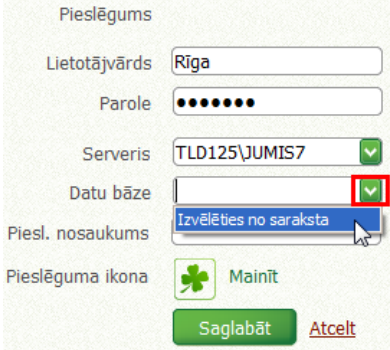

#### Atvērtajā logā jāizvēlas datu bāze, kur izveidot pieslēgumu

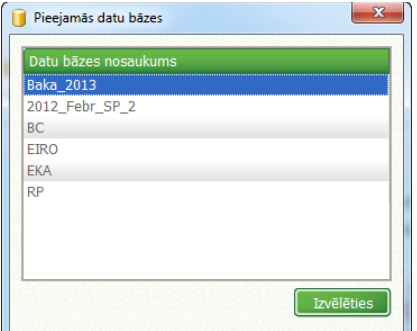

Noklikšķinot uz datu bāzes nosaukuma, tas tiks ierakstīts pieslēguma logā. Ikonas un pieslēguma nosaukuma nomaiņa notiek tieši tāpat kā aprakstīts iepriekš

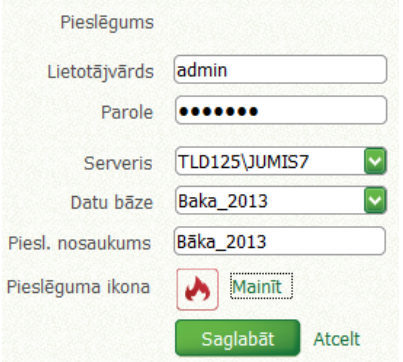

### *Pieslēgumu prioretizēšana*

Datu bāzes pieslēguma logā var mainīt vietām, sakārtojot tās pēc prioritātēm, piemēram, pirmās - biežāk lietotās. Lai samainītu datu bāzu pieslēgumus vietām, jāuziet uz izvēlētās datu bāzes, jānospiež peles kreisais taustiņš un jāpārvieto pieslēgums nepieciešamajā vietā

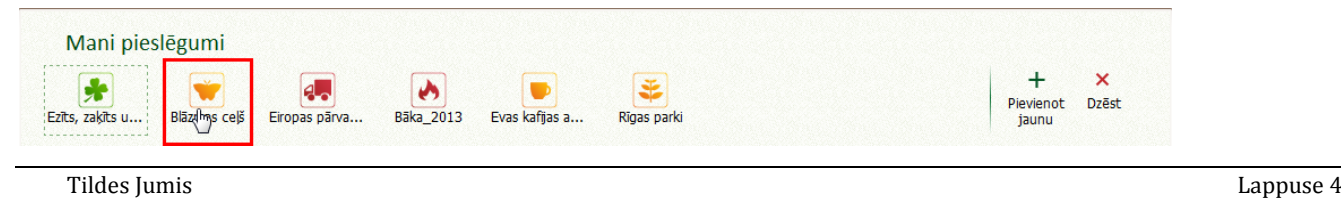